# **Excel Output Command file [.EFX] Instructions**

#### *Overview*

Excel Output Command files [\*.EFX] are used to generate Excel files. Unlike the normal Excel output option, the command files allow only specific fields or expressions to be exported. There is also some limited capability to format the output by inserting titles and/or column captions and setting properties such as column width, bold, word wrap, etc. If pcMRP's proutput.prg detects an .efx with the same name as the report being generated, excelout.prg parses through the .efx file to generate the xls file.

Support for Excel Output Command files begins with version 7.52 revision E. No support is provided in prior versions/revisions.

Accounting reports are not supported.

#### **This document is located in K:\WORD\HELP DOCS\ExcelOutputCommandFile.doc**

#### *What is an EFX file?*

An EFX file is constructed similar to EF files in that they have  $\sim$  IN $\sim$  and  $\sim$ OUT $\sim$  code segments which will be executed before and after the actual Excel generation, respectively. It does, however, have the following exceptions:

- The EFX file does not require a corresponding FRX file. Instead, the EFX file itself will appear as a custom report on the report criteria dialog and will be executed when it is displayed/printed. It still needs a custom name, as listed for the FRX files above. When running an EFX report, select Display (not Excel).
- The ~IN~ code segment executes before the Excel object is created and allows definition of variables that defines various aspects of the excel files such as Report Titles, row spacing, etc. It can also be used to provide table linking or filtering if desired.
- Version 8.22A and higher support a  $\sim$  BEGIN $\sim$  code segment that executes immediately after an Excel worksheet has been created but before any data has been inserted. This can be used to execute specialized code that directly manipulates the worksheet in an object oriented manner.
- The EFX file MUST have a segment labeled ~FIELDS~ which contains a list of fields or expressions which represent columns in the generated Excel file. The ~FIELDS~ segment is explained in greater detail later in this document.
- Version 8.22A and higher support a ~DONE~ code segment that executes after data has been inserted into the Excel worksheet but immediately before the worksheet is saved to file. Like the ~BEGIN~ segment this can be used to execute specialized code that directly manipulates the worksheet in an object oriented manner.
- The ~OUT~ code segment executes after the Excel object is destroyed and allows for clean-up of any changes that may have been made to the data environment the  $\sim$ IN $\sim$  segment.

# *Variables exposed during the ~IN~ process*

The Excel generation process exposes several variables during the ~IN~ process to allow alteration of overall behavior and to define titles to appear at the top of the spreadsheet.

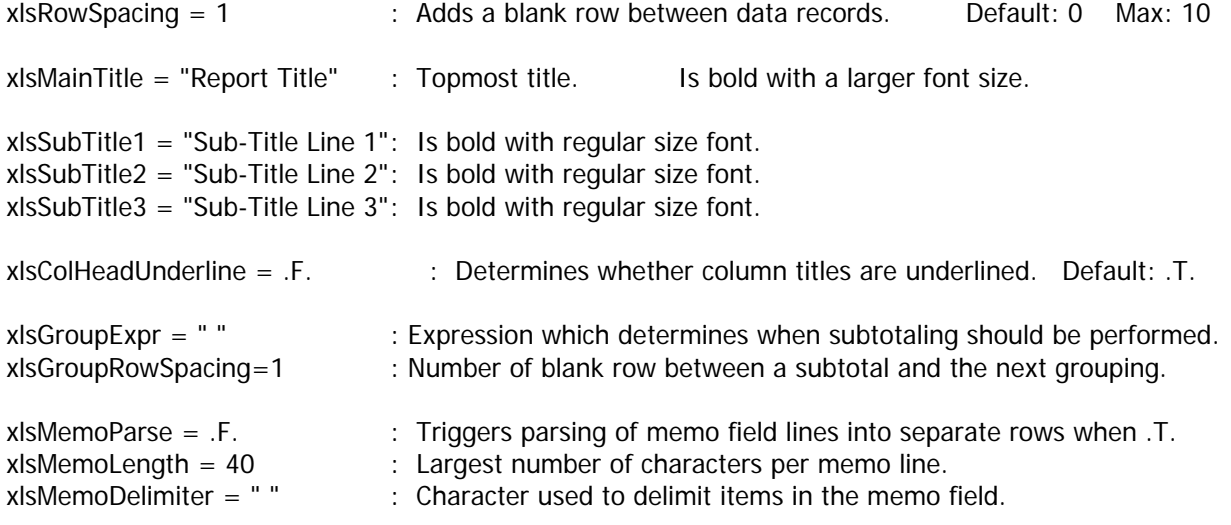

Notes**: xlsMemoLength** & **xlsMemoDelimiter** will have no effect unless **xlsMemoParse** is .T. **xlsGroupExpr** & **xlsGroupRowSpacing** support begins with version 7.72K

#### *Variables exposed in the ~BEGIN~ and ~DONE~ processes: (Version 8.22A & higher only)*

The Excel generation process exposes several variables during the  $\sim$ BEGIN $\sim$  and  $\sim$ DONE $\sim$  processes to allow direct manipulation of the Excel objects. Familiarity with the Excel programmatic object model is imperative for successful object usage.

oExcel : Object reference to the Excel application.

oBook : Object reference to the workbook that was created within Excel to hold the data.

oAS : Object reference to the active sheet of the workbook into which data will be/was inserted.

#### *Defining fields & expressions in the ~FIELDS~ segment*

Fields and/or expressions to be output to the Excel file are defined in the ~FIELDS~ segment. Multiple fields and/or expressions can even be defined to be exported within the same column. Typically only a single field would be output per column. Here is a simple ~FIELDS~ definition:

 $~\sim$ FIELDS $~\sim$ Partno **Descript** 

In this case only the part number and the description would be exported. Since the name of the table from which the data is being taken has not been specified it is assumed to be from the table open in the current work area. However, if a relation between two table is established within the  $\sim$ IN $\sim$  process you may need to identify the tables explicitly.

 $~\sim$ FIELDS $~\sim$ Sales.Partno Partmast.Descript Expressions can be defined and the result will be exported. Expressions MUST be preceded with EXPR:

 $~\sim$ FIELDS $~\sim$ Sales.Partno Partmast.Descript EXPR: Sales.OrQtyReq \* Partmast.Cost

Multiple fields and expressions can be defined for the same column. This allows similar data to be "stacked" vertically rather than stretched out horizontally. A **semicolon** must separate the fields or expressions.

 $~\sim$ FIELDS $~\sim$ Sales Partno Partmast.Descript EXPR: Sales.OrQtyReq \* Partmast.Cost PartMast.Manufacter;PartMast.MFG2;PartMast.MFG3

Fields and expressions can be stacked simultaneously.

 $\sim$ FIFLDS $\sim$ Sales.Partno Partmast.Descript EXPR: Sales.OrQtyReq \* Partmast.Cost PartMast.Manufacter;PartMast.MFG2;PartMast.MFG3 PartMast.Vendor1;EXPR: Addrbook.Phone+" x"+Addrbook.Ext

Important Note: If invalid fields or expressions are defined in ~FIELDS~ then the user will be notified and provided with the opportunity to display/print an error report. The process can then be cancelled or the errors can be ignored and generation of the Excel file will continue without the offending definitions.

#### *Function usage within Expressions*

Generally any valid VFP or SAI function can be used within an expression so long as it makes contextual sense. Since each line within the ~FIELDS~ block represents a single excel column definition, complicated multi-line expressions are not permitted.

The EFX parser also exposes a dependant function, EO\_PointerMoved(), used to identify movement of record pointers within one-to-many related tables. The function accepts a character string as a parameter that represents the name of the table whose record movement status is questioned. If a parameter is NOT passed then the primary table is assumed. See example  $# 5$  below as a sample of usage.

# *Field Control Parameters*

Field control parameters can be added to the field definitions to "tweak" the look of the exported data.

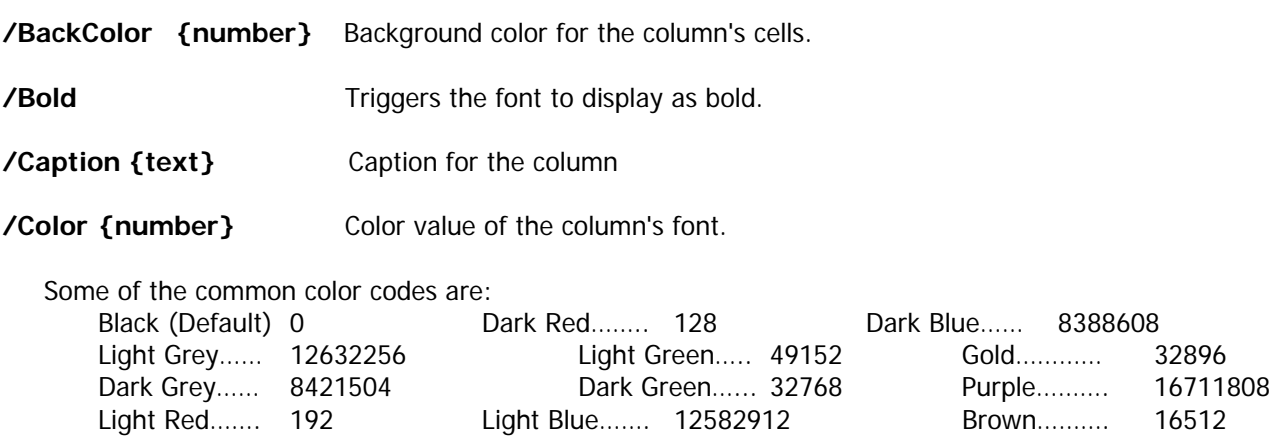

**/Font {Font Name}** The font to be used for the column.

**/Format {Format Codes}** Allows an Excel NumericFormat format mask to be specified for the column. (do not include the " )

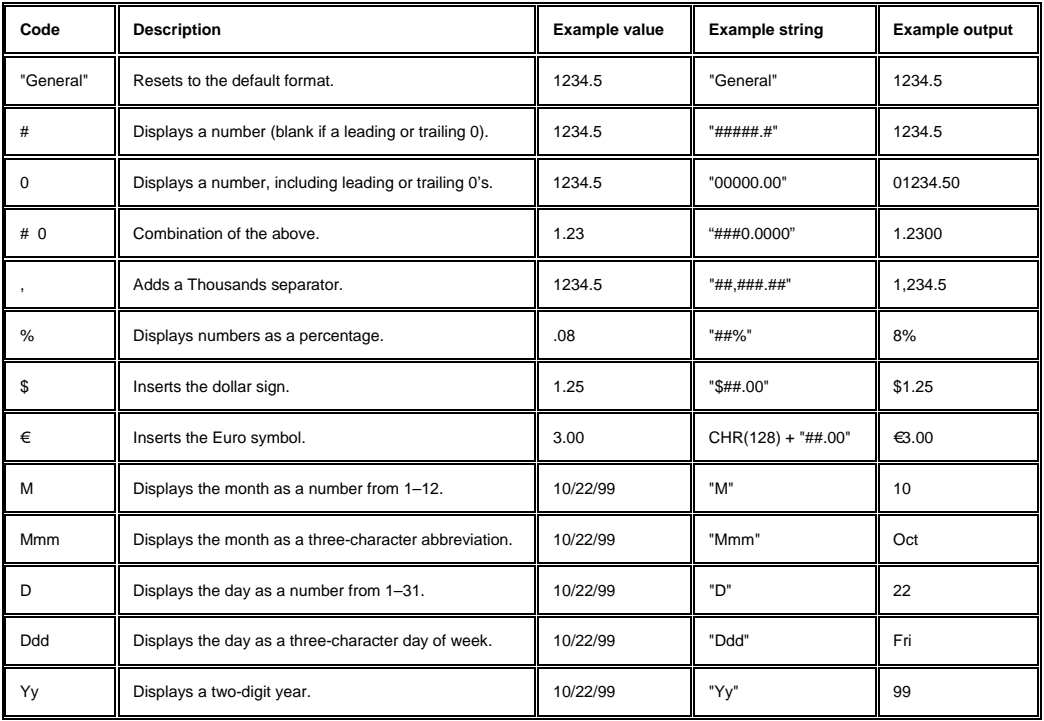

*There are many more available; see the Help topic "About number formats" in the regular Excel Help file.*

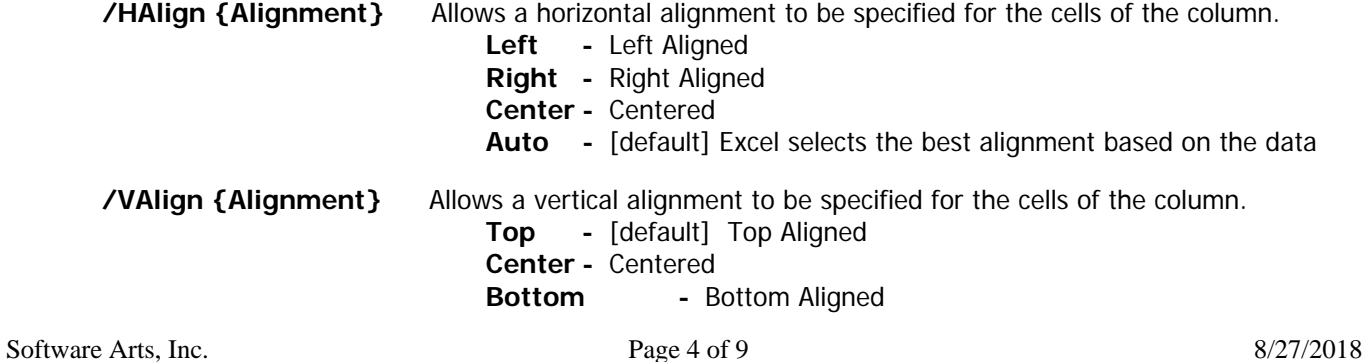

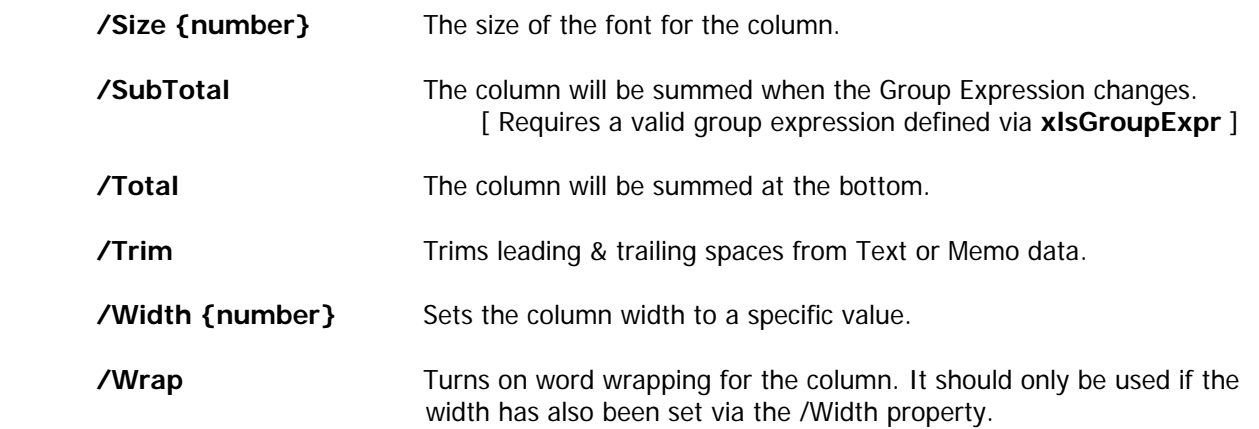

The result of a function or expression can be used as a parameter setting. Here are some examples:

**/Bold Expr: File('boldxls.prg')** -- Uses the presence of a file to determine if the column is bold.

**/Color Expr: RGB(128,0,0)** -- Defines the color via separate Red, Green, Blue values.

 **/Width Expr: CalculateWidth(FieldName)** -- Calls a function (which doesn't really exist) which could (if it DID exist) calculate the column width based on the field characteristics.

## *Example of an EFX file:*

This sample inventory Excel output command file (CUSPAR01.EFX) shows inventory information and related vendor address information from the Address Book. (Note: No need to SET RELATION if the second table is a child table, ex. Partmast.Manufacter)

(**Important Note**: This example was developed for versions 8.20 and earlier. It WILL fail if it is used in version 8.22A or higher.)

 $\sim$ **IN** $\sim$ 

**USE ADDRBOOK INDEX BYIDNO IN 0 SET RELATION TO UPPER(ID1) INTO ADDRBOOK xlsMainTitle = "Inventory Vendor List" xlsSubTitle1 = "Date Generated: "+DTOC(DATE())** 

~**FIELDS**~

**Partno /Caption Part Number /Size 12 /Color 8388608 Descript /Caption Description EXPR: onhand+Area2qty+Area3qty+Area4qty+Area5qty+Area6qty /Caption Inventory Qty Manufacter;Mfg2;Mfg3;Mfg4;Mfg5;Mfg6;Mfg7;Mfg8;Mfg9 /Caption Manufacturers Addrbook.Name /Caption Vendor EXPR: Addrbook.Phone+" x"+Addrbook.Extension /Caption Vendor's Phone** 

~**OUT**~

**USE IN SELECT("ADDRBOOK")**

## *Example 2 of an EFX file:*

This sample BOM Excel output command file (CUSBOM01.EFX) shows only specific information from the temporary BOM report table.

(**Important Note**: This example was developed for versions 8.20 and earlier. It WILL fail if it is used in version 8.22A or higher.)

 $\sim$ **IN** $\sim$ 

**xlsMainTitle = "Fictitious Company IRD Item Master" xlsSubTitle1 = "Date Generated: "+DTOC(DATE()) xlsSubTitle2 = "BOM #: "+MBOMNO xlsSubTitle3 = "BOM Description: "+MBOMNAME RELATE("PartMast")** 

**~FIELDS~** 

**PARTNO /Caption Part Number PartMast.REVLEVEL /Caption Rev PartMast.DESCRIPT;EXPR: LEFT(PartMast.ALTPARTNO,34) /Caption Description MANUFACT; MANUFACT2; MANUFACT3; MANUFACT4; MANUFACT5; MANUFACT6 /Caption Manufacturer MODELNO;MODELNO2;MODELNO3;MODELNO4;MODELNO5;MODELNO6 /Caption Model Number PartMast.VENDOR1; PartMast.VENDOR2; PartMast.VENDOR3 /Caption Vendors PartMast.STDCOST /Caption Standard Cost** 

**NOTE: To test any of these examples, copy and paste the code into a text file with the indicated filename.**

| <b>X</b> Microsoft Excel - Doug.xls<br>$ F$ $\times$                        |                                     |    |                                                                     |                                              |                     |                                            |  |
|-----------------------------------------------------------------------------|-------------------------------------|----|---------------------------------------------------------------------|----------------------------------------------|---------------------|--------------------------------------------|--|
| <sup>88</sup> File Edit View Insert Format Tools Data Window Help<br>$-10x$ |                                     |    |                                                                     |                                              |                     |                                            |  |
| *电电ダ   の・○・   鳥中   ∑ たま   1   圓里あ <br><b>DENSBY</b><br>$100% - 2$           |                                     |    |                                                                     |                                              |                     |                                            |  |
| $-10 - -$<br>B I U   三 三 三 国   \$ % , 18 .8   宇 宇   田 · ③ · A ·<br>Arial    |                                     |    |                                                                     |                                              |                     |                                            |  |
|                                                                             | $\overline{\phantom{a}}$<br>C2      |    | = I                                                                 |                                              |                     |                                            |  |
|                                                                             | $\overline{A}$                      | B. | $\overline{C}$                                                      | D                                            | E                   | F                                          |  |
| $\mathbf{1}$                                                                |                                     |    | <b>PMC-Sierra IRD Item Master</b>                                   |                                              |                     |                                            |  |
| $\overline{2}$                                                              | Date Generated: 10/26/2001          |    |                                                                     |                                              |                     |                                            |  |
| 3                                                                           |                                     |    |                                                                     |                                              |                     |                                            |  |
| $\sqrt{4}$                                                                  | <b>Part Number</b>                  |    | Rev Description                                                     | <b>Manufacturer</b>                          | <b>Model Number</b> | Vendors                                    |  |
| 5                                                                           |                                     |    |                                                                     |                                              |                     |                                            |  |
| 6                                                                           |                                     |    |                                                                     |                                              |                     |                                            |  |
| $\overline{7}$                                                              |                                     |    |                                                                     |                                              |                     |                                            |  |
| 8<br>9                                                                      | 123456789012345 B                   |    | ABCDEFGHIJKLMNOPQRSTUVWXYZABCDEFGHI<br>QTY 1-10 11-20 21-30 31-40 4 | 1234567890123456789012345 123456789012345678 |                     | aaaaaaaaaaaaaaaaaaa<br>BBBBBBBBBBBBBBBBBBB |  |
| 10                                                                          |                                     |    |                                                                     |                                              |                     | coocoocoocoocoocooco                       |  |
|                                                                             | 11 000000907                        |    | add another part                                                    |                                              |                     |                                            |  |
|                                                                             | 12 000000635                        |    | ALLOC SAL TO PO                                                     |                                              |                     |                                            |  |
|                                                                             | 13 000000343                        |    | AM-100 TREATMENT TABLES                                             |                                              |                     |                                            |  |
| 14                                                                          |                                     |    | COLOR: DOVE GRAY                                                    |                                              |                     |                                            |  |
|                                                                             | 15 000000342                        |    | AM-350 TREATMENT TABLE                                              |                                              |                     |                                            |  |
| 16                                                                          |                                     |    | <b>COLOR: IMPERIAL BLUE</b>                                         |                                              |                     |                                            |  |
|                                                                             | 17 000001112                        |    | <b>ASDFASDFSDF</b>                                                  |                                              |                     |                                            |  |
| 18                                                                          | bommakeO1                           |    | bad append bom                                                      |                                              |                     |                                            |  |
|                                                                             | 19 000000001                        | В  | <b>BEARING</b><br>1234                                              | <b>MAN123</b><br>MANUFACTURER #2             | MOD123              | Z3 ADDRESS<br>MADDEN MANUFACTURING         |  |
| 20<br>21                                                                    |                                     |    |                                                                     | MANUFACTURER #3                              | kim<br>3333         | GEN <sub>6</sub>                           |  |
| 22                                                                          |                                     |    |                                                                     | MAN4                                         | MODEL4              |                                            |  |
| $\overline{23}$                                                             |                                     |    |                                                                     | MAN5                                         | MODEL5              |                                            |  |
| $\overline{24}$                                                             |                                     |    |                                                                     | MAN6                                         | MODEL6              |                                            |  |
| 25                                                                          | 000000039                           |    | Bearing 3" ID 5" OD STAINLESS STEEL                                 | MANUFACTURER #1                              | 11111111            | ULTRACISION OF NORTHWEST                   |  |
| $\overline{26}$                                                             |                                     |    |                                                                     |                                              |                     |                                            |  |
| 27                                                                          |                                     |    |                                                                     |                                              |                     |                                            |  |
| 28                                                                          |                                     |    |                                                                     |                                              |                     |                                            |  |
| 29                                                                          |                                     |    |                                                                     |                                              |                     |                                            |  |
| 30<br>31                                                                    |                                     |    |                                                                     |                                              |                     |                                            |  |
| $22 -$                                                                      |                                     |    |                                                                     |                                              |                     |                                            |  |
|                                                                             | II I   I   Sheet1 (Sheet2 (Sheet3 / |    |                                                                     | $\vert\vert\vert$                            | ΣΙΓ                 |                                            |  |
| Ready                                                                       |                                     |    |                                                                     |                                              |                     | CAPS NUM                                   |  |

# *Example 3 of an EFX file:*

This sample adds the comments from sale.fpt memo file and also includes totals at the bottom of the xls report. To display the comment in one long row, use EXPR: CHRTRAN(Comment,CHR(10), " ") .

**~IN~ xlsMainTitle = "SALES/WORK ORDER REPORT" xlsSubTitle1 = TTOC(DATETIME()) xlsSubTitle2 = M xlsMemoParse = .T. xlsMemoLength = 46** 

**~FIELDS~ Sono /Caption SO/WO# ItemNo /Caption ITEM# DateReq /Caption DATE REQ Partno /Caption PART NUMBER Descript /Caption DESCRIPTION Accountno /Caption ACCT CustPoNo /Caption CUSTOMER PO# OrQtyReq /Caption QTY REQ /Total QtyAssm /Caption QTY ASSMBLD /Total QtyShip /Caption QTY SHIPPED /Total** 

**EXPR: ROUND(CalcItem2(SalePrice, OrQtyReq-QtyShip, TaxR, 0, Discount, TaxFreight, TaxDiscnt), 2) /Caption BKORDER WO FRGHT /Format ##,###,###.00 /Total EXPR: ROUND(CalcItem2(SalePrice, OrQtyReq, TaxR, 0, Discount, TaxFreight, TaxDiscnt), 2) /Caption TOTAL WO FRGHT /Format ##,###,###.00 /Total Comment /Caption COMMENT** 

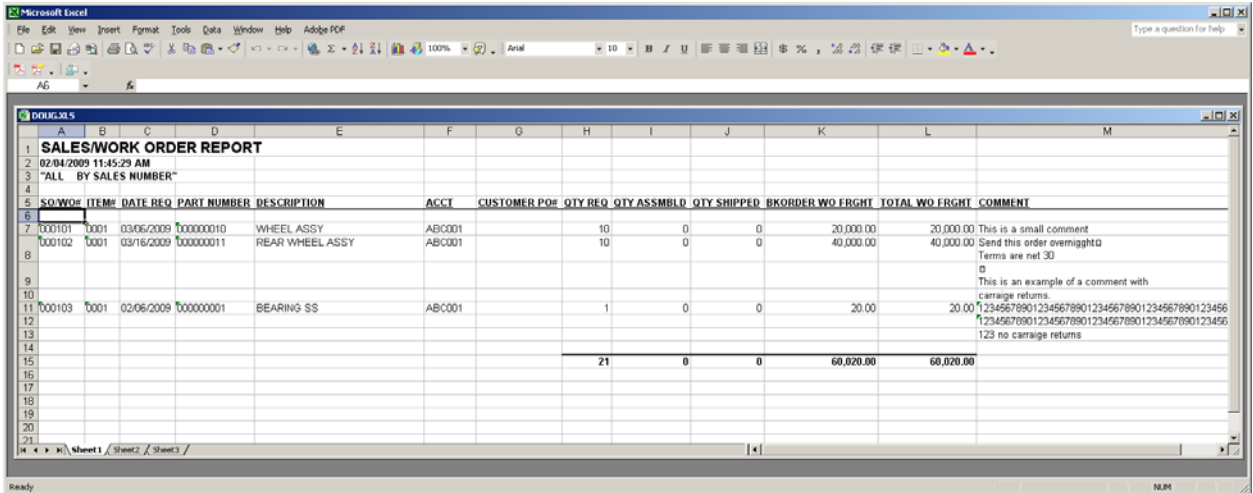

# *Example 4 of an EFX file:*

This sample sends the MRP Buy report to Excel, along with some Partmast data. The Actqty is subtotaled by Partno.

**~IN~ xlsGroupExpr = "partno"** 

**~FIELDS~** 

**partno /Caption Part No actdescr /Caption Description actqty /Caption Qty /Subtotal partmast.modelno /Caption Model No. partmast.cost /Caption Cost** 

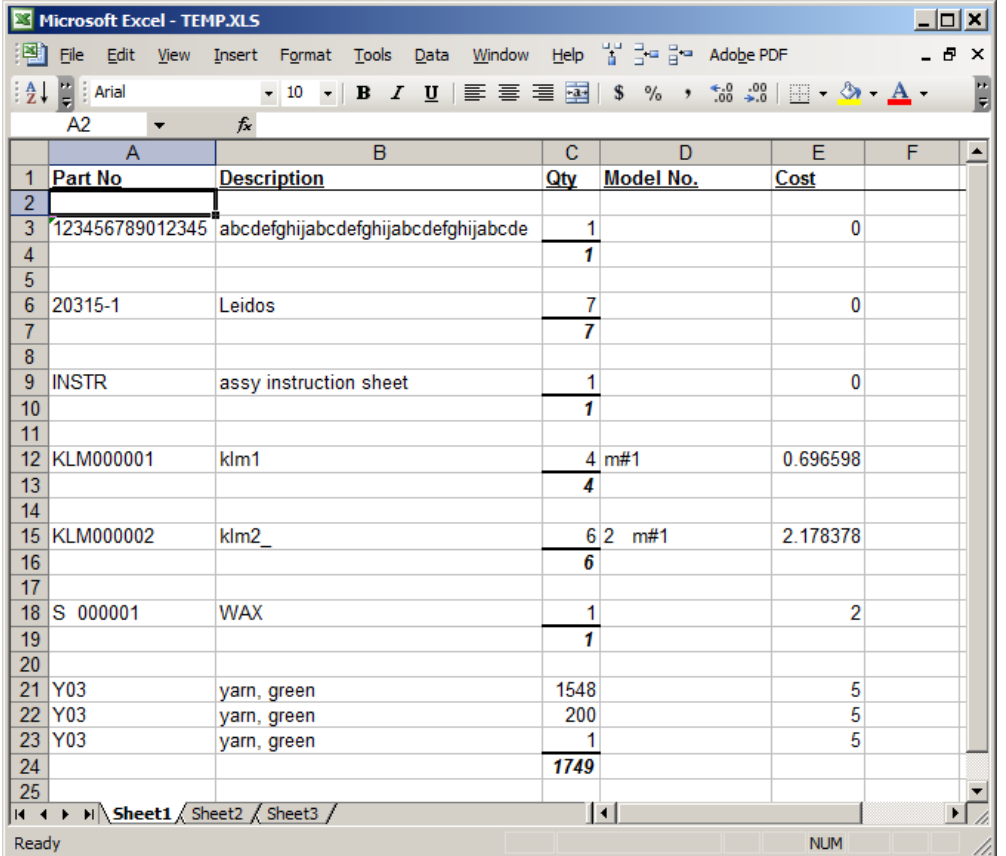

## *Example 5 of an EFX file:*

This example is a pared down Inventory Movement report with movement details. There is a one-to-many relationship from the primary table (Movement) into a child table (MoveDetail) with skip set to the child table. The child table is then related into its own child table (StockTra).

The EO\_PointerMoved() function is used in this example to detect when movement within the primary table occurs so that duplicate parent data is NOT included in the output.

**~IN~** 

**IF USED("MoveDetail")** 

 **LOCAl lnOldArea lnOldArea = SELECT() USE StockTra IN 0 ORDER StockNdx SELECT MoveDetail SET RELATION to UPPER(ALLTRIM(MoveDetail.Identifier)) INTO StockTra SELECT (lnOldArea) SET SKIP TO MoveDetail** 

**ENDIF** 

**~FIELDS~** 

**EXPR: IIF(EO\_PointerMoved(), PartNo, "") /Caption Part Number EXPR: IIF(EO\_PointerMoved(), Descript, "") /Caption Description \*EXPR: IIF(EO\_PointerMoved(), InitQty, .NULL.) /Caption Initial Qty** 

**EXPR: IIF(USED("MoveDetail") AND !EOF("MoveDetail"), MoveDetail.Module, "") /Caption Module /BackColor 16777164 EXPR: IIF(USED("MoveDetail") AND !EOF("MoveDetail"), MoveDetail.Identifier, "") /Caption Doc Number /BackColor 16777164 EXPR: IIF(USED("MoveDetail") AND !EOF("MoveDetail"), MoveDetail.MoveDate, .NULL.) /Caption Movement Date /BackColor 16777164 EXPR: IIF(USED("MoveDetail") AND !EOF("MoveDetail"), MoveDetail.Quantity, "") /Caption Movement Qty /BackColor 16777164 EXPR: IIF(USED("MoveDetail") AND !EOF("MoveDetail"), MoveDetail.Detail, "") /Caption Movement Detail /BackColor 16777164** 

**EXPR: IIF(USED("MoveDetail") AND MoveDetail.Module="Stockroom", StockTra.Action, "") /Caption Action EXPR: IIF(USED("MoveDetail") AND MoveDetail.Module="Stockroom", StockTra.QtyReq, .NULL.) /Caption Required Qty EXPR: IIF(USED("MoveDetail") AND MoveDetail.Module="Stockroom", StockTra.ReturnQty, .NULL.) /Caption Returned Qty EXPR: IIF(USED("MoveDetail") AND MoveDetail.Module="Stockroom", StockTra.EnterBy, "") /Caption Entered By** 

**~OUT~** 

**USE IN SELECT("STOCKTRA")** 

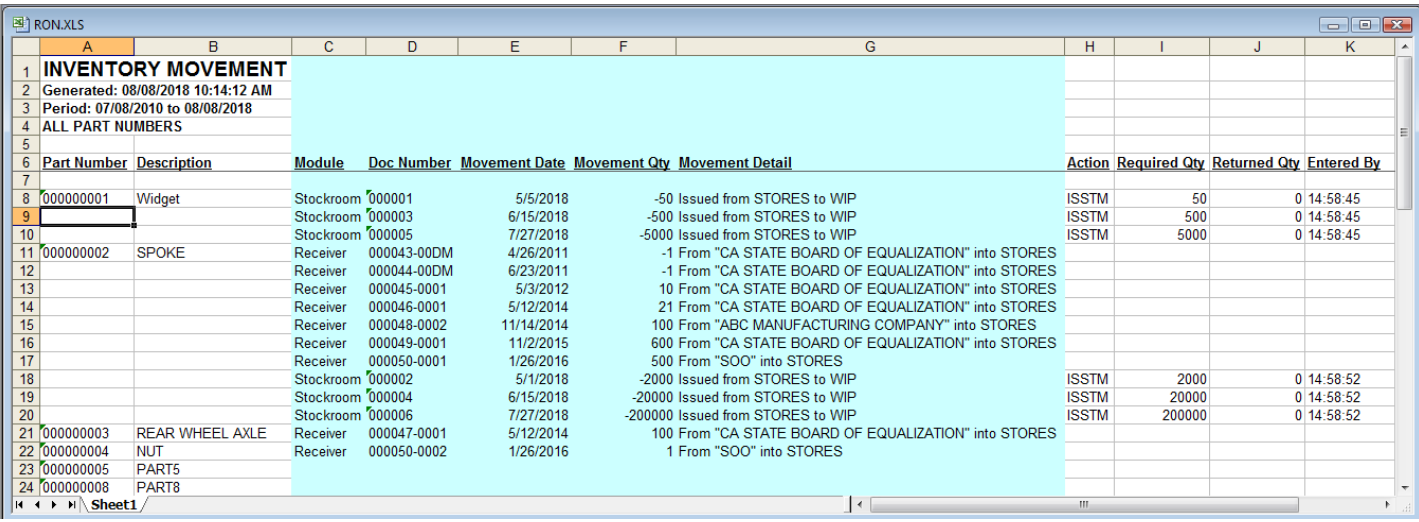